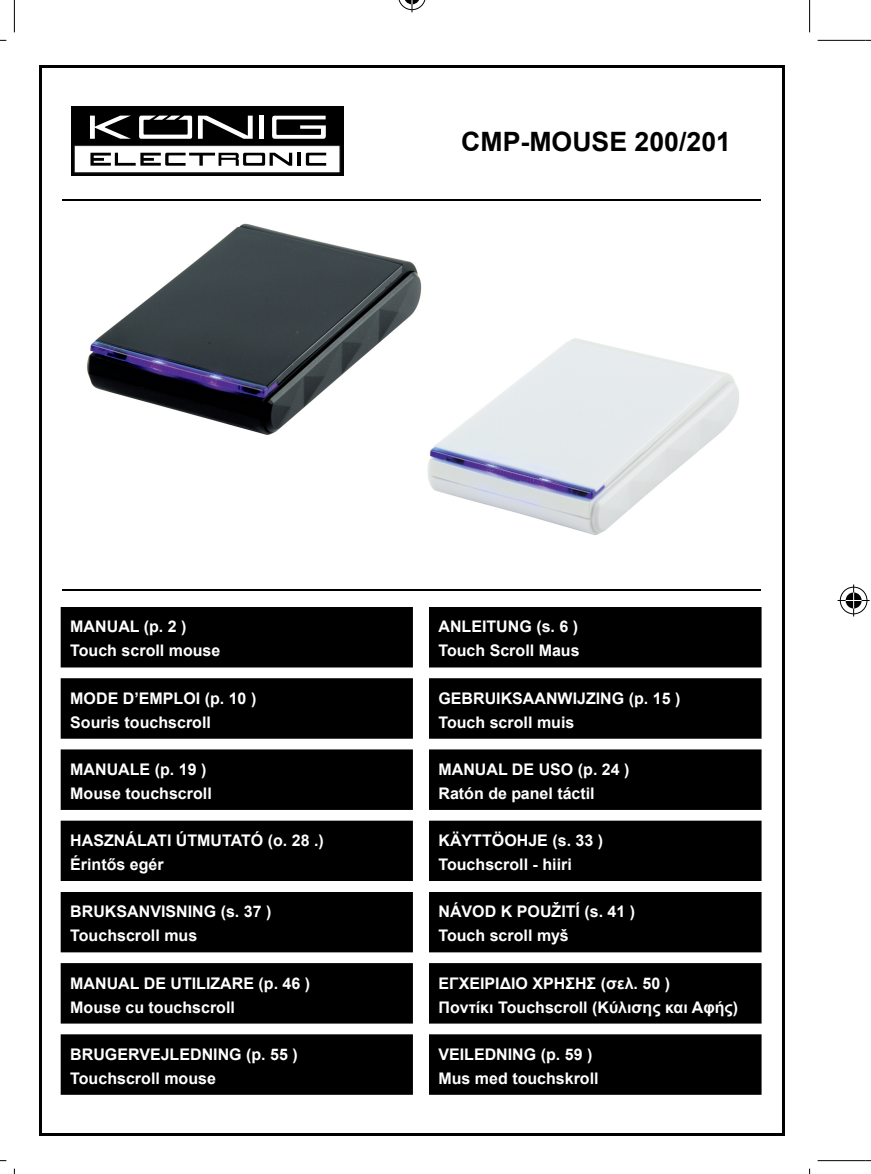

€

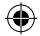

### **ENGLISH**

#### **Description of each part:**

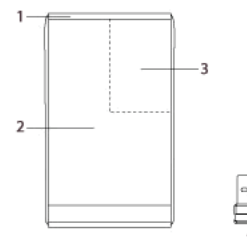

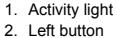

- 3. Right button
- 4. USB receiver

◈

#### **Package contents:**

- Touchscroll mouse
- USB receiver
- Manual

#### **Features:**

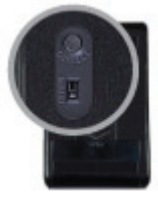

Power saving switch (ON/OFF) to save your batteries.

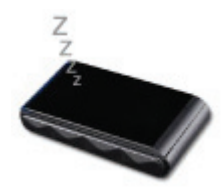

Sleep mode. After 8 minutes of inactivity, it automatically enters the sleep mode.

€

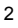

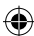

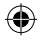

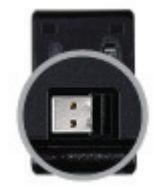

Smart storage of USB receiver. Open the battery cover and you can easily store the receiver.

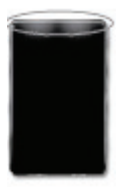

LED indicator. Shows activity when active, also flashes when batteries are almost empty.

#### **Hardware installation:**

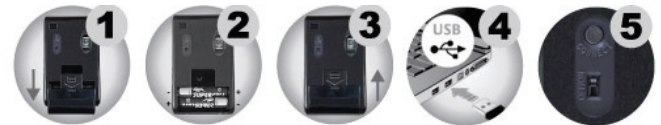

- Step 1: Pull down the cover of the battery compartment to open it. Remove the USB receiver.
- Step 2: Put two batteries in the compartment. Make sure the polarity is correct.
- Step 3: Replace the cover on the compartment.
- Step 4: Connect the USB receiver to the USB port of the computer or notebook.
- Step 5: Switch the ON/OFF button to ON, then you can start using the mouse. (There is no need to set the channel, it is plug & play)

#### **Gesture types:**

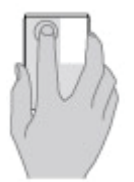

Click with your finger on the left button area, just like with other mice.

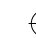

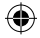

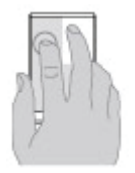

You can also place another finger next to your index finger.

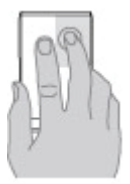

Click the right button with one finger only.

Attention! Click the right button with only one finger (on the top right side area of the mouse). Lift the index finger.

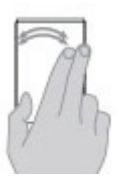

Using two fingers, sweep left or right to browse through pictures or pages.

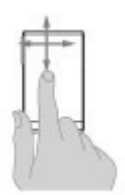

To scroll, slide one finger horizontally and vertically along the mouse surface.

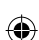

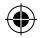

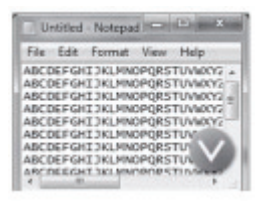

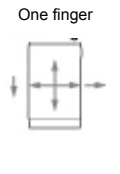

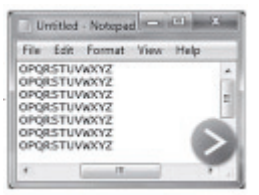

This function is compatible with Windows® Vista and 7.

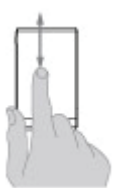

Screen zoom is possible with one finger on the mouse.

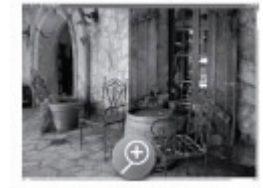

One finger

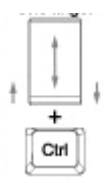

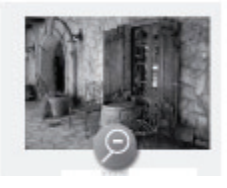

And press your CTRL key on your keyboard.

#### **Specifications:**

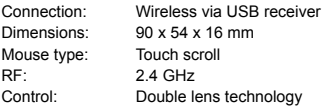

#### **Maintenance:**

Clean only with a dry cloth. Do not use cleaning solvents or abrasives.

#### **Warranty:**

No guarantee or liability can be accepted for any changes and modifications of the product or damage caused due to incorrect use of this product.

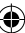

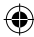

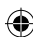

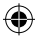

#### **General:**

Designs and specifications are subject to change without notice.

All logos brands and product names are trademarks or registered trademarks of their respective holders and are hereby recognized as such.

Keep this manual and packaging for future reference.

#### **Attention:**

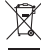

This product is marked with this symbol. It means that used electrical and electronic products

should not be mixed with general household waste. There is a separate collections system for these products.

### **DEUTSCH**

#### **Beschreibung der einzelnen Teile:**

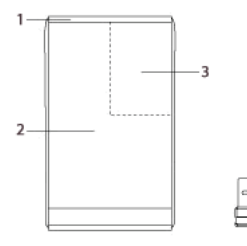

- 1. Aktivitäts-LED
- 2. Linke Maustaste
- 3. Rechte Maustaste
- 4. USB-Empfänger

#### **Packungsinhalt:**

Touch Scroll Maus USB-Empfänger Handbuch

#### **Funktionen:**

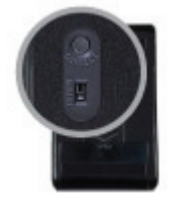

Energiesparschalter (ON/OFF) zum Erhalt der Batterieladung.

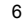

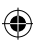

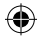

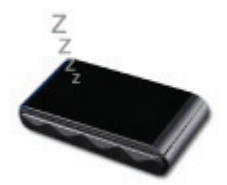

Ruhezustand. Nach 8 Minuten Inaktivität versetzt sich das Gerät automatisch in den Ruhestand.

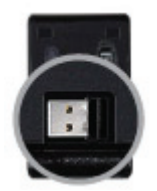

Praktische Aufbewahrung des USB-Empfängers. Öffnen Sie das Batteriefach und bewahren Sie dort einfach den Empfänger auf.

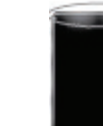

LED-Kontrollleuchte. Zeigt die Aktivität an und blinkt auch, wenn die Batterien fast leer sind.

#### **Einrichten der Hardware:**

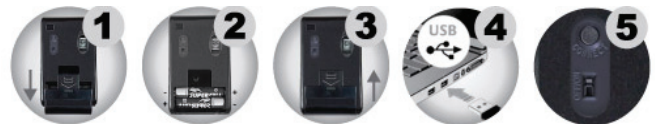

Schritt 1 Ziehen Sie die Abdeckung des Batteriefachs nach unten, um es zu öffnen. Nehmen Sie den USB-Empfänger heraus.

- Schritt 2 Legen Sie zwei Batterien in das Batteriefach. Achten Sie auf die richtige Polung.
- Schritt 3 Setzen Sie den Deckel des Batteriefachs wieder auf.
- Schritt 4 Verbinden Sie den USB-Empfänger mit einer USB-Schnittstelle des Computers oder Notebooks.
- Schritt 5 Schalten Sie die ON/OFF-Taste auf ON. Sie können sofort beginnen, die Maus zu nutzen. (Es muss kein Kanal eingestellt werden, alles funktioniert automatisch per Plug and Play)

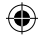

#### **Gesten:**

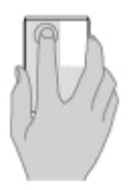

Klicken Sie mit dem Finger auf den Bereich der linken Maustaste, genau wie bei einer klassischen Maus.

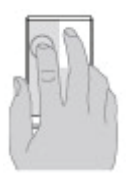

Sie können auch einen Finger daneben ablegen, wie Sie es wahrscheinlich gewohnt sind.

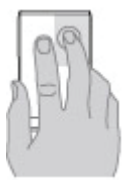

Rechtsklicks erfolgen mit nur einem Finger.

Klicken Sie die rechte Maustaste mit nur einem Finger (oberer rechter Bereich der Maus). Der Zeigefinger darf, damit die Funktion der rechten Maustaste ermöglicht wird, die Mausoberfläche nicht berühren.

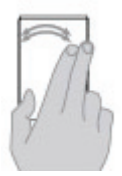

Streichen Sie mit zwei Fingern nach links oder Rechts, um durch Bilder oder Seiten zu blättern.

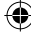

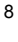

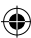

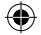

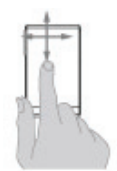

Zum Scrollen ziehen Sie einen Finger horizontal oder vertikal über die Mausoberfläche.

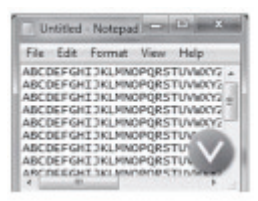

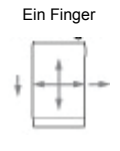

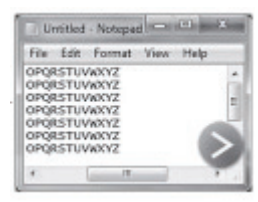

Diese Funktion ist kompatibel mit Windows Vista und 7.

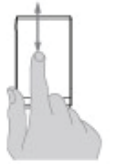

Zoomen ist mit nur einem Finger auf der Maus möglich.

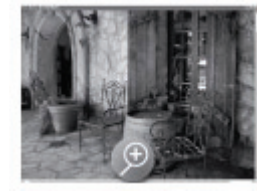

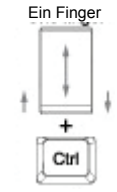

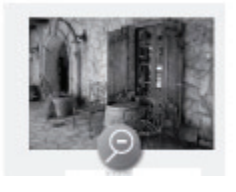

Drücken Sie gleichzeitig die STRG-Taste auf Ihrer Tastatur.

#### **Technische Daten:**

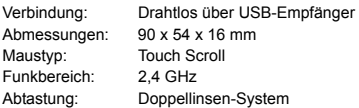

#### **Wartung:**

Nur mit einem trockenen Tuch säubern. Keine Reinigungs- oder Scheuermittel verwenden.

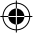

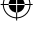

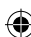

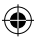

#### **Garantie:**

Es kann keine Garantie oder Haftung für irgendwelche Änderungen oder Modifikationen des Produkts oder für Schäden übernommen werden, die aufgrund einer nicht ordnungsgemäßen Anwendung des Produkts entstanden sind.

#### **Allgemeines:**

Design und technische Daten können ohne vorherige Ankündigung geändert werden. Alle Logos, Marken und Produktnamen sind Marken oder eingetragene Marken ihrer jeweiligen Eigentümer und werden hiermit als solche anerkannt.

Bitte bewahren Sie Bedienungsanleitung und Verpackung für spätere Verwendung auf.

#### **Achtung:**

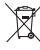

Dieses Produkt ist mit diesem Symbol gekennzeichnet. Es bedeutet, dass die ausgedienten elektrischen und elektronischen Produkte nicht mit dem allgemeinen Haushaltsmüll entsorgt werden dürfen. Für diese Produkte stehen gesonderte Sammelsysteme zur Verfügung.

### **FRANÇAIS**

#### **Description des éléments :**

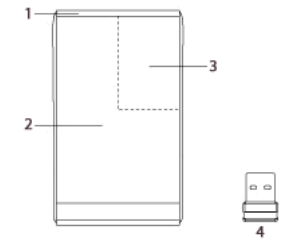

- 1. Voyant d'activité
- 2. Bouton gauche
- 3. Bouton droit
- 4. Récepteur USB

#### **Contenu de l'emballage :**

- Souris touchscroll
- Récepteur USB
- Manuel

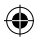

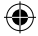

#### **Caractéristiques :**

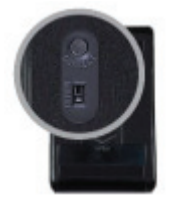

Touche économie d'énergie (MARCHE/ARRET) pour prolonger la durée de vie des piles.

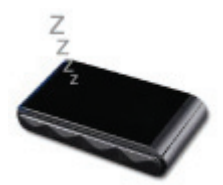

Mode sommeil. Au bout de 8 minutes d'inactivité, la souris passe automatiquement en mode sommeil.

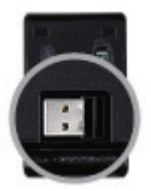

Rangement pratique du récepteur USB. Il suffit d'ouvrir le compartiment des piles pour ranger facilement le récepteur dans son emplacement.

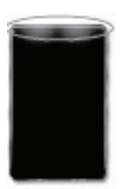

Voyant lumineux. Indique l'activité de la souris. Clignote également lorsque les piles faiblissent.

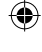

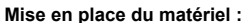

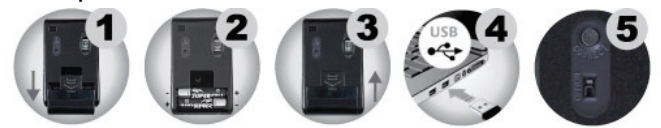

- Etape 1 Pour ouvrir le compartiment à piles, faites coulisser le couvercle. Retirez le récepteur USB.
- Etape 2 Insérez deux piles dans le compartiment. Veillez à respecter la polarité des piles.
- Etape 3 Remettez le couvercle du compartiment à piles en place.
- Etape 4 Branchez la prise USB sur le port USB de l'ordinateur de bureau ou portable.
- Etape 5 Positionnez le bouton ON/OFF (MARCHE/ARRET) sur ON. La souris est désormais prête à l'emploi.

(Il est inutile de régler le canal, ce périphérique est plug and play).

#### **Gestes à effectuer :**

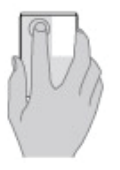

Du doigt, cliquez sur la zone du bouton gauche, comme sur toute autre souris.

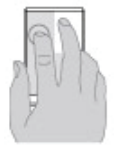

Vous pouvez poser un autre doigt à côté, comme vous en avez sans doute l'habitude.

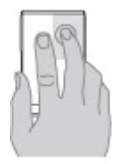

Pour cliquer sur le bouton droit à l'aide d'un doigt uniquement.

Cliquez uniquement sur le bouton droit à l'aide d'un doigt (sur la zone en haut à droite de la souris). L'index doit être écarté de la souris pour que la fonction de clic droit puisse marcher.

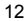

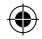

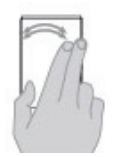

Effectuez un balayage vers la gauche ou vers la droite avec deux doigts pour parcourir les photos ou les pages.

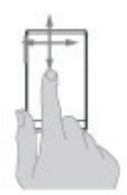

Pour faire défiler, faites glisser votre doigt à l'horizontale ou à la verticale sur la surface de la souris.

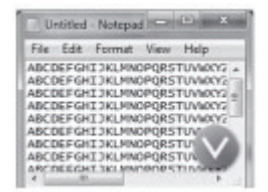

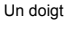

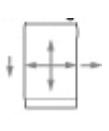

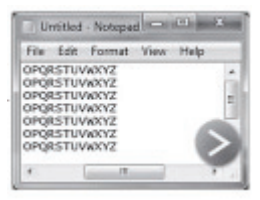

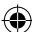

Cette fonction est compatible avec Windows Vista et 7.

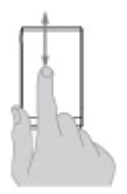

Il est possible de zoomer sur l'écran à l'aide d'un doigt sur la souris uniquement.

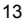

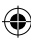

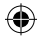

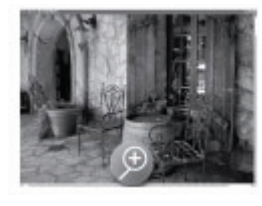

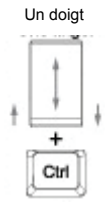

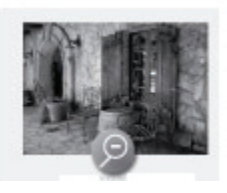

Et appuyez sur la touche CTRL de votre clavier.

#### **Caractéristiques techniques :**

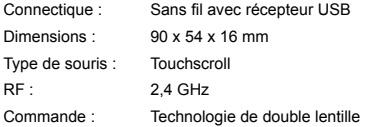

#### **Entretien :**

Ne nettoyez l'appareil qu'avec un chiffon sec. N'utilisez pas de solvants ou de produits abrasifs.

#### **Garantie :**

Aucune garantie ou responsabilité ne sera acceptée en cas de modification et/ou de transformation du produit ou en cas de dommages provoqués par une utilisation incorrecte de l'appareil.

#### **Généralités :**

Le design et les caractéristiques techniques sont sujets à modification sans notification préalable. Tous les logos de marques et noms de produits sont des marques déposées ou immatriculées dont leurs détenteurs sont les propriétaires et sont donc reconnues comme telles dans ce documents. Conservez ce manuel et l'emballage pour toute référence ultérieure.

#### **Attention :**

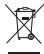

Ce symbole figure sur l'appareil. Il signifie que les produits électriques et électroniques ne doivent pas être jetés avec les déchets domestiques. Le système de collecte est différent pour ce genre de produits.

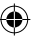

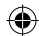

### ♦

### **NEDERLANDS**

#### **Beschrijving van elk onderdeel:**

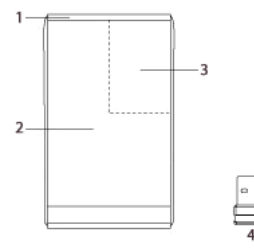

- 1. Bedrijfslampje<br>2. Linkerknop
- Linkerknop
- 3. Rechterknop
- 4. USB ontvanger

♠

#### **Pakketinhoud:**

- Touchscroll mouse
- USB ontvanger
- Handleiding

#### **Functies:**

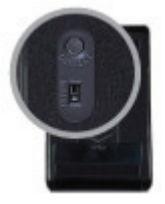

Energiebesparende schakelaar (AAN / UIT) om batterijen te sparen.

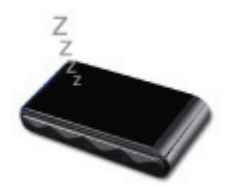

Na 8 minuten inactiviteit schakelt de muis automatisch de slaapstand in.

€

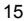

◈

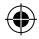

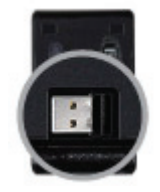

Smart storage voor de USB ontvanger. De ontvanger kan eenvoudig opgeborgen worden in het batterijvakje.

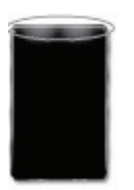

LED-indicator. Deze geeft de activiteit weer en knippert wanneer batterijen bijna leeg zijn.

#### **Hardware installatie:**

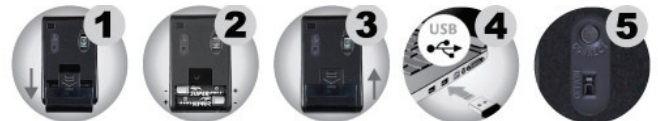

- Stap 1: Trek het deksel van het batterijvakje naar beneden om te openen. Verwijder de USB ontvanger.
- Stap 2: Plaats twee batterijen in het batterijvakje. Zorg ervoor dat de polariteit correct is.
- Stap 3: Plaats het deksel terug op het batterijvakje.
- Stap 4: Sluit de USB ontvanger aan op de USB poort van de computer of notebook.
- Stap 5: De muis is te gebruiken nadat u de AAN/UIT-toets in de AAN stand zet. (De muis is plug & play, waardoor u geen kanaal hoeft in te stellen)

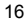

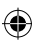

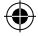

#### **Muisbewegingen:**

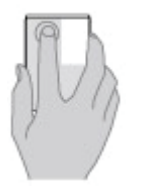

Klik met uw vinger op de linkerknop, net als bij een normale muis.

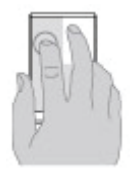

U kan ook een andere vinger ernaast plaatsen.

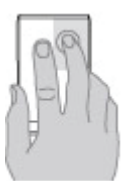

Klik op de rechter muisknop met slechts één vinger.

LET OP! U dient enkel met één vinger op de rechterknop te drukken (rechterbovenkant van de muis). De wijsvinger MOET van de muis worden opgetild om de functie van de rechterknop te behouden.

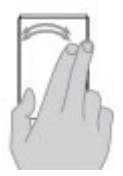

Beweeg met twee vingers naar links of naar rechts om door foto's en pagina's te bladeren.

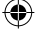

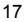

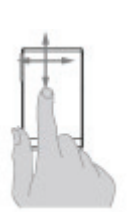

Om te scrollen, schuift u met één vinger horizontaal en verticaal over het muisoppervlak.

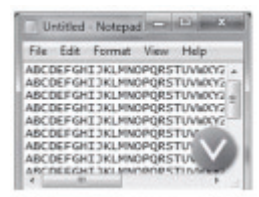

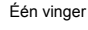

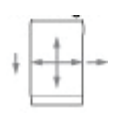

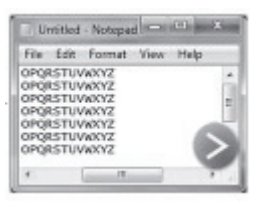

Deze functie is compatibel met Windows® Vista en 7.

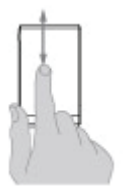

In- of uitzoomen is mogelijk met één vingerbeweging op de muis.

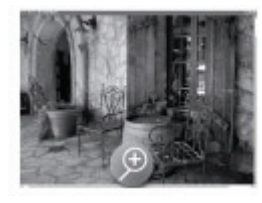

Één vinger Ctrl

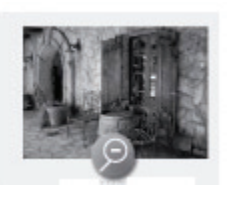

Druk tegelijkertijd op de CTRL-toets van uw toetsenbord.

#### **Specificaties:**

Aansluiting: Draadloos via USB ontvanger Afmetingen: 90 x 54 x 16 mm

18

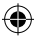

Type muis: Touch scroll RF: 2.4 GHz Besturing: Dubbele lenstechnologie

#### **Onderhoud:**

Uitsluitend reinigen met een droge doek. Gebruik geen reinigingsmiddelen of schuurmiddelen.

#### **Garantie:**

Voor wijzigingen en veranderingen aan het product of schade veroorzaakt door een verkeerd gebruik van dit product, kan geen aansprakelijkheid worden geaccepteerd. Tevens vervalt daardoor de garantie.

#### **Algemeen:**

Wijziging van ontwerp en specificaties zonder voorafgaande mededeling onder voorbehoud. Alle logo's, merken en productnamen zijn handelsmerken of geregistreerde handelsmerken van de respectievelijke eigenaren en worden hierbij als zodanig erkend. Bewaar deze gebruiksaanwijzing voor latere raadpleging.

#### **Let op:**

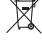

Dit product is voorzien van dit symbool. Dit symbool geeft aan dat afgedankte elektrische en  $\mathbb{X}_{\mathbb{R}}$  elektronische producten niet met het gewone huisafval verwijderd mogen worden. Voor dit soort producten zijn er speciale inzamelingspunten.

### **ITALIANO**

#### **Descrizione di ciascuna parte:**

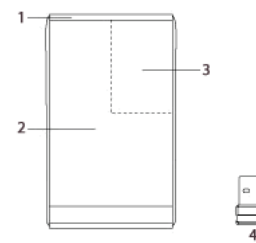

#### **Contenuto della confezione:**

- Mouse touchscroll
- **Ricevitore USB**
- Manuale
- 1. Luce attività
- 2. Pulsante sinistro
- 3. Pulsante destro
- 4. Ricevitore USB

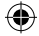

#### **Specifiche:**

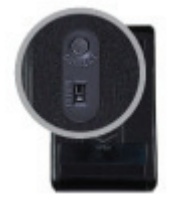

Interruttore di risparmio batteria (ON/OFF) per risparmiare le vostre batterie.

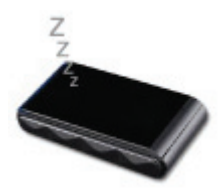

Modalità riposo. Dopo 8 minuti di non attività, entra automaticamente in modalità riposo.

♠

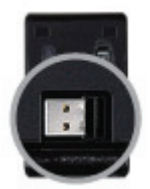

Alloggiamento smart per il ricevitore USB. Aprendo il coperchio delle batterie, si potrà facilmente conservare il ricevitore.

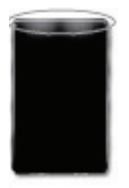

Indicatore LED. Mostra l'attività quando attivo, e lampeggia quando le batterie sono quasi esaurite.

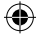

#### **Installazione hardware:**

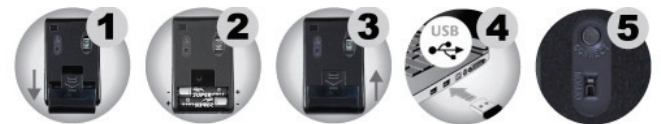

Passo 1 Tirare verso il basso il coperchio del vano batterie per aprirlo. Rimuovere il ricevitore USB.

- Passo 2 Inserire due batterie nell'alloggiamento. Controllare la correttezza della polarità.
- Passo 3 Riposizionare il coperchio dell'alloggiamento.
- Passo 4 Collegare il ricevitore USB in una porta USB libera del vostro PC o notebook.
- Passo 5 Posizionare su ON il pulsante di accensione, quindi iniziare ad utilizzare il mouse. (è una periferica plug and play e non necessita quindi di impostare il canale)

#### **Tipologie di movimenti:**

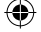

Cliccare come per gli altri mouse sulla zona del pulsante sinistro utilizzando il dito.

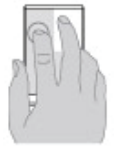

Potete anche posizionare un altro dito accanto come siete probabilmente abituati a fare.

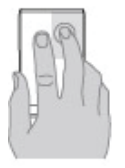

Cliccare il tasto destro solo con un dito.

Solo per cliccare il tasto destro con un dito (in alto a destra del Mouse) e il dito indice DEVE rimanere all'esterno del Mouse per avere la funzione del tasto destro.

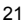

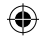

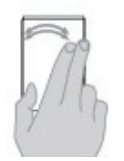

Utilizzando due dita, scivolare a sinistra o a destra per far scorrere attraverso le vostre immagini o pagine.

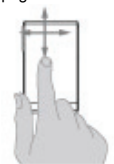

Per scorrere, fare scivolare un dito orizzontalmente e verticalmente lungo la superficie del mouse.

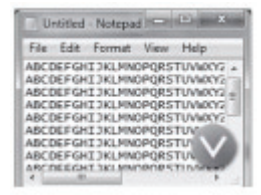

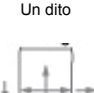

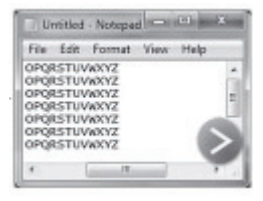

Questa funzione è compatibile con Windows Vista e 7.

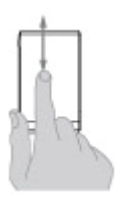

Lo zoom dello schermo è possibile con un dito sul mouse.

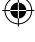

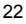

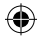

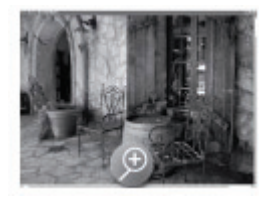

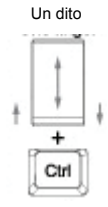

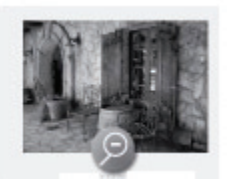

e pressando il tasto CTRL sulla vostra tastiera.

#### **Caratteristiche:**

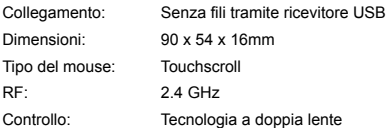

#### **Manutenzione:**

Pulire solo con un panno asciutto. Non utilizzare solventi detergenti o abrasivi.

#### **Garanzia:**

Non sarà accettata alcuna garanzia o responsabilità in relazione a cambiamenti e modifiche del prodotto o a danni determinati dall'uso non corretto del prodotto stesso.

#### **Generalità:**

Il design e le caratteristiche tecniche sono soggetti a modifica senza necessità di preavviso. Tutti i marchi a logo e i nomi di prodotto sono marchi commerciali o registrati dei rispettivi titolari e sono riconosciuti come tali in questo documento.

Tenere questo manuale e la confezione per riferimento futuro.

#### **Attenzione:**

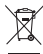

Il prodotto è contrassegnato con questo simbolo, con il quale si indica che i prodotti elettrici ed elettronici non devono essere gettati insieme ai rifiuti domestici. Per questi prodotti esiste un sistema di raccolta differenziata.

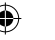

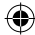

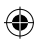

### **ESPAÑOL**

♠

#### **Descripción de las piezas:**

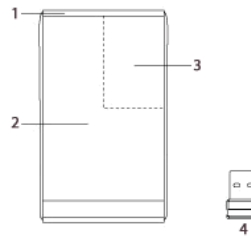

### **Contenidos del embalaje:**

- Ratón de panel táctil
- Receptor USB
- Manual

€

#### **Características:**

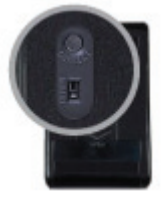

Interruptor de ahorro de energía (ENCENDIDO/APAGADO) para conservar las baterías.

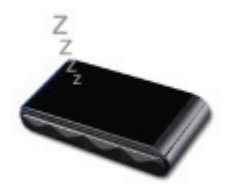

Modo desconexión. Después de 8 minutos sin actividad, entra automáticamente en modo desconexión.

- 1. Luz de actividad
- 2. Botón izquierdo
- 3. Botón derecho
- 4. Receptor USB

♠

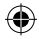

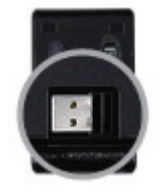

Almacenamiento inteligente del receptor USB Abra la tapa de la batería y podrá guardar cómodamente el receptor.

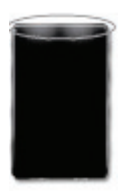

Indicador LED Muestra actividad en caso de haberla, parpadea cuando las pilas están casi vacías.

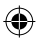

#### **Instalación del hardware:**

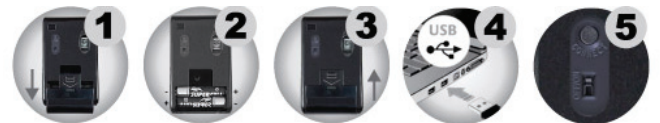

- Paso 1 Presione hacia abajo la tapa del compartimento de las pilas para abrirlo. Quite el receptor USB
- Paso 2 Introduzca dos pilas en el compartimento. Asegúrese de que la polaridad sea la correcta.
- Paso 3 Vuelva a colocar la cubierta en el compartimento.
- Paso 4 Conecte el receptor USB al Puerto USB del ordenador o portátil.
- Paso 5 Ponga el interruptor de ENCENDIDO/APAGADO (ON/OFF) EN ENCENDIDO (ON) y ya puede comenzar a utilizar el ratón.

(No hay necesidad de configurar el canal, es plug and play)

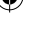

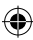

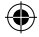

#### **Tipos de manejo:**

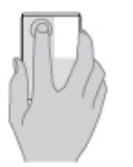

Haga clic con su botón en la zona del botón izquierdo, como con los otros ratones.

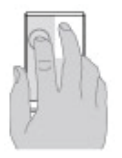

También puede colocar otro dedo al lado como está acostumbrado a hacerlo.

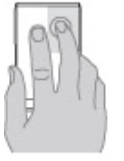

Para hacer clic con el botón derecho con un dedo solamente.

Solamente para hacer clic con el botón derecho con un dedo (en el área superior derecha del ratón), y el dedo índice NO DEBE ESTAR en el ratón para que se cumpla esta función de botón derecho.

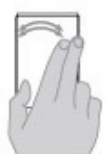

Utilizando dos dedos, deslice a la derecha o a la izquierda por navegar por imágenes o páginas.

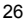

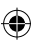

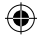

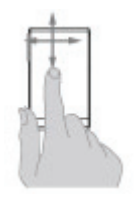

Para desplazarse, deslice un dedo horizontalmente y verticalmente a lo largo de la superficie del ratón.

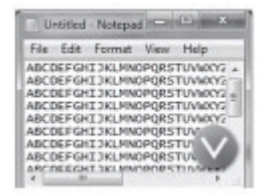

Un dedo

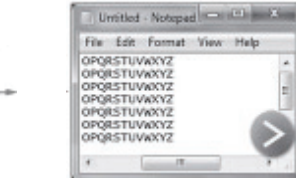

Esta función es compatible con Windows Vista y 7.

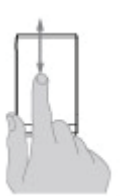

Es posible acercar la pantalla con un dedo sobre el ratón.

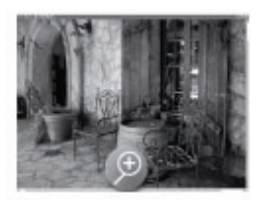

y presionando la tecla CTRL en su teclado

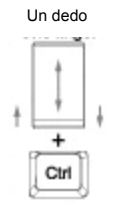

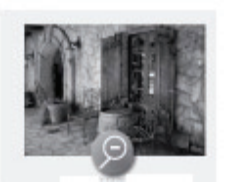

♠

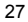

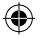

#### **Especificaciones:**

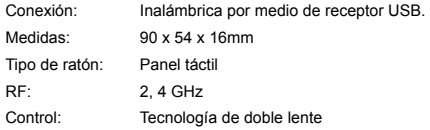

#### **Mantenimiento:**

Límpielo sólo con un paño seco. No utilice disolventes de limpieza ni productos abrasivos.

#### **Garantía:**

No se aceptará ninguna garantía o responsabilidad derivada de cualquier cambio o modificaciones realizadas al producto o daños provocados por un uso incorrecto del producto.

#### **General:**

Las ilustraciones y las especificaciones podrán sufrir cambios sin previo aviso. Todas las marcas de logotipos y nombres de productos constituyen patentes o marcas registradas a nombre de sus titulares correspondientes, reconocidos como tal. Conserve este manual y el embalaje en caso de futura necesidad.

#### **Atención:**

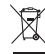

Este producto está señalizado con este símbolo. Esto significa que los productos eléctricos y electrónicos usados no deberán mezclarse con los desechos domésticos generales. Existe un sistema de recogida individual para este tipo de productos.

### **MAGYAR**

#### **Az alkatrészek leírása:**

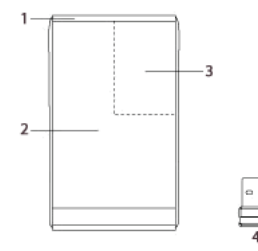

- 1. Aktivitásjelző fény
- 2. Balra gomb
- 3. Jobbra gomb
- 4. USB-vevő

#### **A csomag tartalma:**

- Érintős egér
- USB-vevő
- Kézikönyv

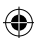

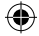

#### **Tulajdonságok:**

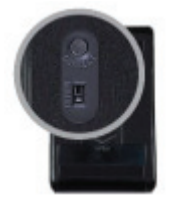

Az energiatakarékos mód kapcsoló (ON/OFF) segítségével később merülnek le az elemek.

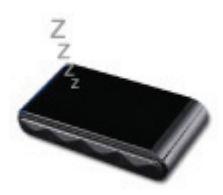

Alvás mód. 8 perc inaktivitás után az egér automatikusan alvás módra kapcsol.

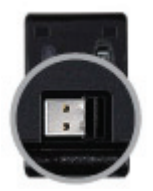

Az USB-vevő intelligens tárolása. Nyissa ki az elemtartó rekesz fedelét, itt egyszerűen tárolhatja a vevőt.

◈

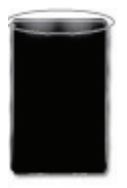

LED-es jelzés. Az egér használatát jelzi. Amennyiben az akkumulátor lemerülőben van, villogni kezd.

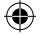

#### **A hardver telepítése:**

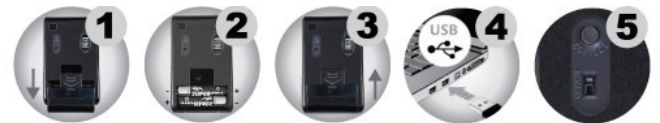

- 1. lépés A kinyitáshoz tolja lefelé az elemtartó rekesz fedelét. Távolítsa el az USB-vevőt.
- 2. lépés Helyezzen két elemet a rekeszbe. Az elemeket a megfelelő polaritással helyezze be.
- 3. lépés Helyezze vissza az elemtartó rekesz fedelét.
- 4. lépés Csatlakoztassa az USB-vevőt a számítógép vagy notebook USB-portjához.
- 5. lépés Az egér bekapcsolásához állítsa az ON/OFF gombot ON állásra. (A csatorna beállítása nem szükséges, ez egy plug and play eszköz)

#### **Kézmozdulatok:**

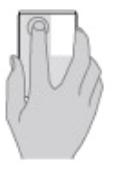

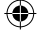

Az egérrel a többi egérhez hasonló módon a bal oldali rész lenyomásával kattinthat.

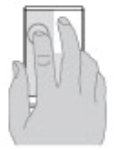

A másik ujját nyugodtan ráteheti az egérre.

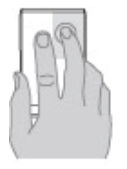

A jobb egérgombbal történő kattintáshoz csak az egyik ujját használja.

A jobb egérgombbal történő kattintáshoz csak az egyik ujját használja (az Egér jobb oldali területe), eközben a mutatóujja NEM érhet hozzá az egérhez.

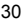

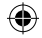

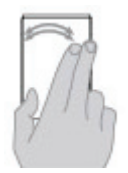

Mindkét ujja használatakor balra vagy jobbra lapozhat a képek és weboldalak közt.

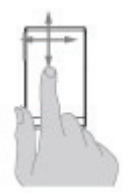

A görgetéshez függőelegesen és vízszintesen csúsztassa el az ujját az egér felületén.

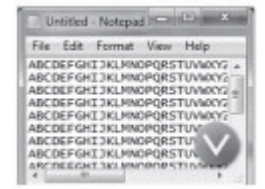

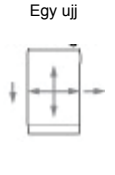

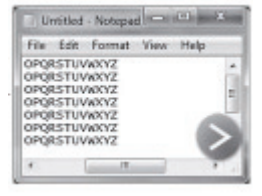

Ez a funkció a Windows Vista és 7 operációs rendszerekkel kompatibilis.

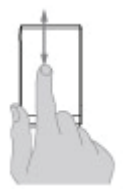

A képernyő kinagyítása is egyetlen gombbal lehetséges.

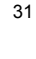

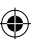

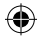

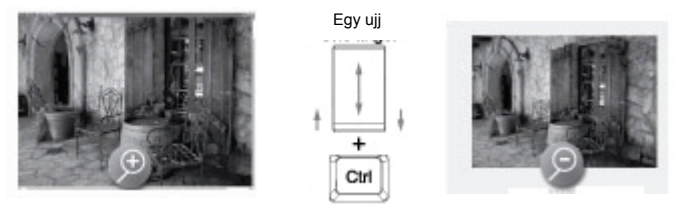

Eközben lenyomva kell tartania a billentyűzeten található CTRL gombot.

#### **Műszaki adatok:**

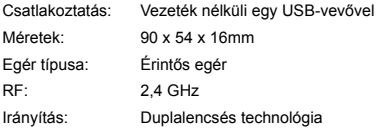

#### **Karbantartás:**

Csak száraz ronggyal tisztítsa. Tisztító- és súrolószerek használatát mellőzze.

#### **Jótállás:**

Nem vállalunk jótállást és felelősséget a terméken végzett változtatás vagy módosítás vagy a termék helytelen használata miatt bekövetkező károkért.

#### **Általános tudnivalók:**

A kivitel és a műszaki jellemzők előzetes értesítés nélkül is módosulhatnak. Minden logó, terméknév és márkanév a tulajdonosának márkaneve vagy bejegyzett márkaneve, azokat ennek tiszteletben tartásával említjük.

Őrizze meg ezt az útmutatót és a csomagolást.

#### **Figyelem:**

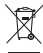

 $\degree$  Ezt a terméket ezzel a jelölésel láttuk el. Azt jelenti, hogy az elhasznált elektromos és elektronikus termékeket tilos az általános háztartási hulladékhoz keverni. Begyűjtésüket külön **begyűjtő létesítmények végzik.** 

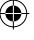

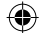

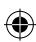

## ◈

### **SUOMI**

#### **Osien kuvaus:**

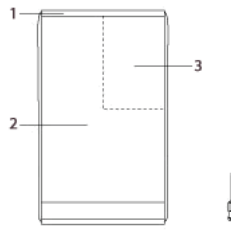

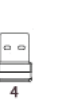

#### **Paketin sisältö:**

- Touchscroll-hiiri
- USB-vastaanotin
- Ohjekirja

#### **Ominaisuudet:**

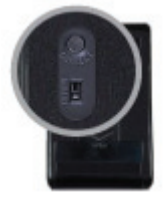

Virransäästökytkin (ON/OFF) paristojen säästämiseksi.

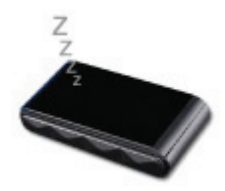

Unikytkin. 8 minuutin jälkeen siirtyy unikytkintilaan.

- 1. Toimintovalo
- 2. Vasen painike
- 3. Oikea painike
- 4. USB -vastaanotin

◈

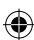

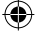

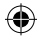

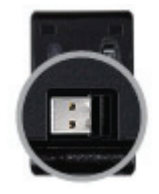

USB-vastaanottimen kätevä säilytys. Avaa paristokotelon kansi ja voit säilyttää vastaanottimen helposti.

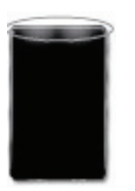

**Laitteiston asennus:** 

LED merkkivalo. Näyttää toiminnan aktiivisena, välkkyy myös kun paristot ovat melkein tyhjät

♠

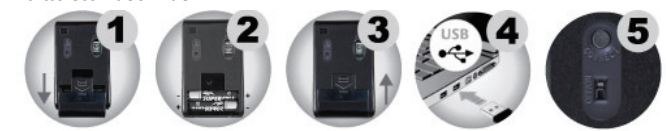

- Vaihe 1 Vedä paristokotelon kansi alas avataksesi sen. Poista USB-vastaanotin.
- Vaihe 2 Laita kaksi paristoa koteloon. Varmista, että ne ovat oikein päin.
- Vaihe 3 Laita paristokotelon kansi takaisin paikoilleen.
- Vaihe 4 Liitä USB-vastaanotin tietokoneen tai kannettavan USB-porttiin.
- Vaihe 5 Kytke ON/OFF-painike päälle, sitten voit aloittaa hiiren käytön.

(Kanavaa ei tarvitse valita, laite toimii "plug and play" - tekniikalla)

#### **Liiketyypit:**

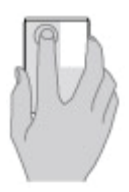

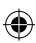

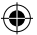

Klikkaa sormellasi vasemman painikkeen alueella samoin kuin muillakin hiirillä.

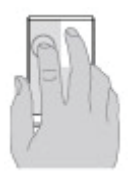

Voit myös asettaa toisen sormen sen viereen niin kuin olet varmasti tottunut tekemään.

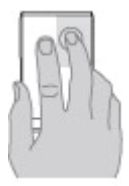

Klikataksesi oikeata painike vain yhdellä sormella.

Vain klikataksesi oikeanpuoleista painiketta yhdellä sormella (hiiren yläoikealla) ja etusormi TÄYTYY nostaa hiireltä, jotta oikeanpuoleinen painike toimii.

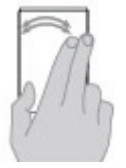

Käyttäen kahta sormea pyyhkäise vasemmalle tai oikealle selataksesi kuvia tai sivuja.

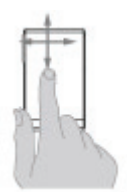

Rullataksesi liu'uta yhtä sormea vaakasuoraan ja pystysuoraan hiiren pinnalla.

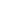

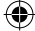

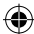

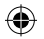

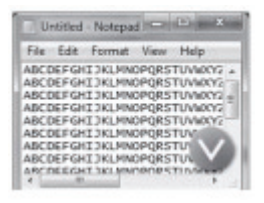

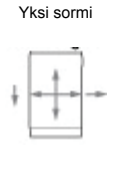

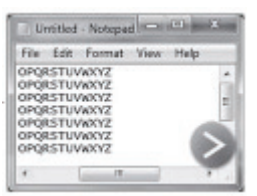

Tämä toiminto on yhteensopiva Windows Vistan ja 7:n kanssa.

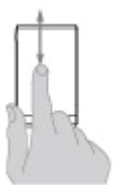

Ruudun zoomaus on mahdollista yksi sormi hiirellä.

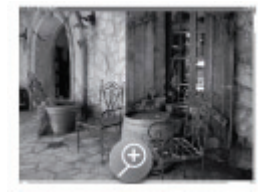

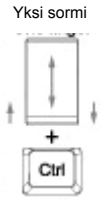

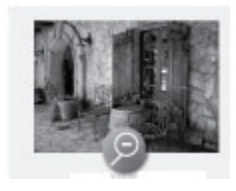

Ja paina näppäimistön CTRL -painiketta.

#### **Tekniset tiedot:**

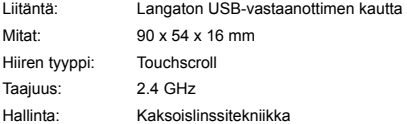

#### **Huolto:**

Puhdista ainoastaan kuivalla kankaalla. Älä käytä liuottimia tai hankausaineita.

#### **Takuu:**

Takuu ja vastuuvelvollisuus mitätöityvät, jos tuote vaurioituu siihen tehtyjen muutoksien tai sen väärinkäytön takia.

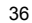

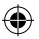

#### **Yleistä:**

Muutoksia malliin ja teknisiin ominaisuuksiin voidaan tehdä ilmoituksetta. Kaikki logot, merkit ja tuotenimet ovat niiden vastaavien omistajien tuotemerkkejä tai rekisteröityjä tuotemerkkejä ja niitä on käsiteltävä sellaisina.

Säilytä käyttöohjeet ja pakkaus myöhempää käyttötarvetta varten.

#### **Huomio:**

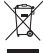

Tuote on varustettu tällä merkillä. Se merkitsee, ettei käytettyjä sähkö- tai elektronisia tuotteita

saa hävittää kotitalousjätteen mukana. Kyseisille tuotteille on olemassa erillinen

**keräysjärjestelmä.** 

### **SVENSKA**

#### **Beskrivning av varje del:**

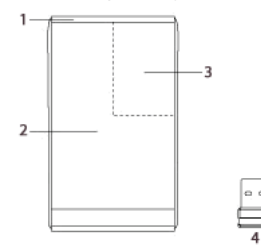

- 1. Aktivitetsljus
- 2. Vänster knapp
- 3. Höger knapp
- 4. USB mottagare

#### **Paketet innehåller:**

Touchscroll mus USB mottagare Manual

#### **Egenskaper:**

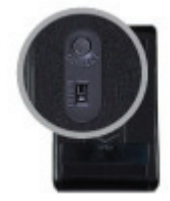

Energisparande omkopplare (TILL/FRÅN) för att bevara batteriet.

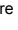

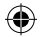

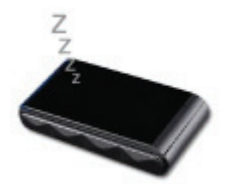

Sleep läge. Efter 8 minuter av o-aktivitet, övergår den automatiskt till viloläge.

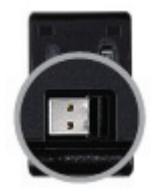

Smart förvaring av USB mottagare. Öppna batteri locket och du kan lätt förvara mottagaren där.

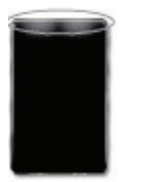

LED indikator. Visar aktivitet när den är aktiv, blinkar när batteriet är nästan tomt.

#### **Installation hårdvara:**

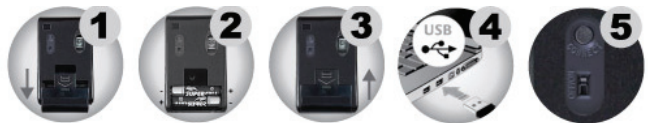

- Steg 1 Skjut ner skyddet för batterifacket för att öppna det. Ta ut USB mottagaren.
- Steg 2 Lägg i två batteri i facket. Se till att polariteten är rätt.
- Steg 3 Sätt tillbaka locket för batterifacket.
- Steg 4 Anslut USB mottagaren i USB porten på datorn eller Notebook.
- Steg 5 Koppla brytaren TILL/FRÅN till TILL, du kan nu börja använda musen. (Du behöver inte ställa in kanalerna, det är en plug and play)

♠

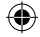

#### **Rörelsetyper:**

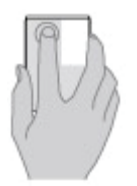

Klicka med ditt finger på vänster knapp yta precis som du gör för en vanlig mus.

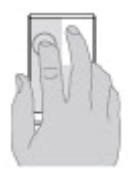

Du kan placera ett annat finger vid sidan som du troligen är van vid.

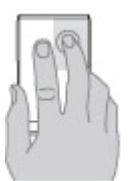

För att klicka den högra knappen använd bara ett finger.

Bara för att klicka den högra knappen med ett finger (på den högra ovansidan av musen) och index fingret måste lämna musen för att få funktionen för den högra knappen.

♠

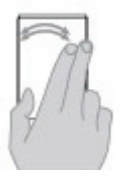

Använd två fingrar, svepande från vänster eller höger för att söka genom bilder och sidor.

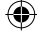

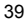

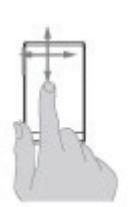

För att rulla, använd ett finger och svep horisontalt och lodrätt längs musytan.

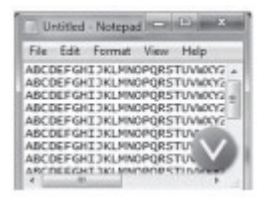

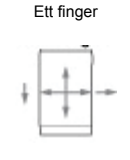

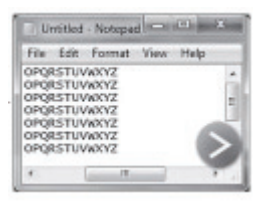

♠

Denna funktion är kompatibel med Windows Vista och 7.

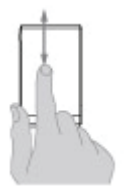

Zooma bilden kan göras med ett finger på musen.

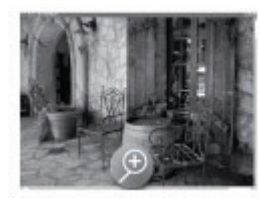

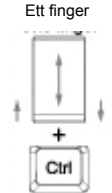

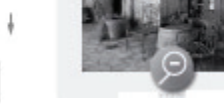

Och tryck CTRL tangenten på tangentbordet.

#### **Specifikationer:**

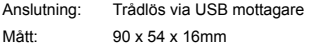

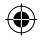

Mus typ: Touchscroll RF: 2.4 GHz Kontroll: Dubbel lins teknologi

#### **Underhåll:**

Rengör endast med torr trasa. Använd inga rengöringsmedel som innehåller lösningsmedel eller slipmedel.

#### **Garanti:**

Ingen garanti gäller vid ändringar eller modifieringar av produkten eller för skador som har uppstått på grund av felaktig användning av denna produkt.

#### **Allmänt:**

Utseende och specifikationer kan komma att ändras utan föregående meddelande.

Alla logotyper och produktnamn är varumärken eller registrerade varumärken som tillhör sina ägare och är härmed erkända som sådana.

Behåll bruksanvisningen och förpackningen för eventuellt framtida behov.

#### **Obs!**

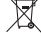

Produkten är märkt med denna symbol som betyder att använda elektriska eller elektroniska produkter inte får slängas bland vanliga hushållssopor. Det finns särskilda återvinningssystem för dessa produkter.

### **ČESKY**

#### **Popis součástí**

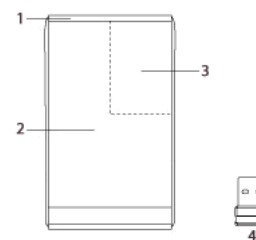

#### 1. LED indikace aktivity

- 2. Levé tlačítko
- 3. Pravé tlačítko
- 4. Přijímač USB

#### **Obsah balení:**

- Touch scroll myš
- Přijímač USB
- Příručka

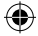

#### **Vlastnosti:**

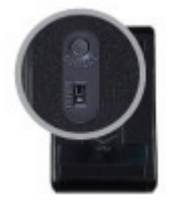

Přepínač úspory energie (ZAP/VYP) pro šetření baterií.

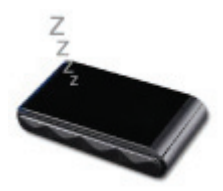

Režim spánku. Po 8 minutách nepoužívání přejde automaticky do režimu spánku.

◈

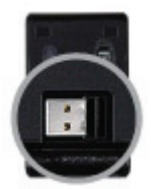

Chytré úložiště přijímače USB. Otevřete kryt baterie a můžete přijímač snadno uložit.

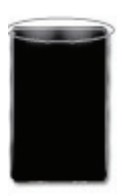

Indikátor LED. Indikuje aktivitu, rovněž bliká, jsou-li baterie téměř vybité.

◈

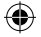

#### **Instalace hardwaru:**

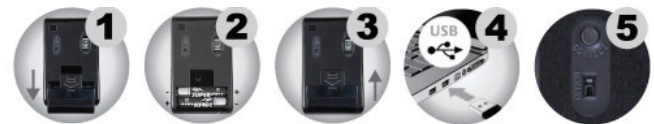

- Krok 1 Vytažením otevřete kryt přihrádky pro baterie. Vyjměte přijímač USB.
- Krok 2 Vložte do přihrádky dvě baterie. Ujistěte se, že je správně polarita.
- Krok 3 Vraťte kryt na přihrádku.
- Krok 4 Připojte přijímač USB k portu USB počítače nebo notebooku.
- Krok 5 Přepněte tlačítko ZAP/VYP na ZAP, poté můžete začít myš používat. (Není potřeba nastavovat kanál, funguje v režimu plug and play)

#### **Typy pohybu:**

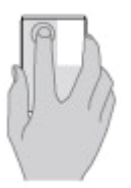

Klikněte prstem na oblast levého tlačítka, stejně jako u jiných myší.

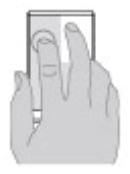

Vedle rovněž můžete rovněž umístit druhý prst dle vašich zvyklostí.

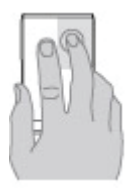

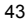

◈

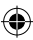

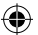

Na pravé tlačítko klikejte pouze jedním prstem.

Na pravé tlačítko klikejte pouze jedním prstem (na horní pravou stranu oblasti myši) a ukazováček MUSÍTE pro umožnění funkce pravého tlačítka dát z myši pryč.

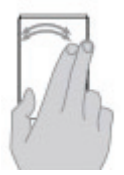

Pomocí dvou prstů posunujte doleva nebo doprava pro prohlížení obrázků nebo stránek.

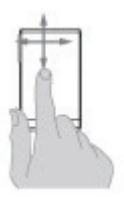

Pro rolování posunujte prst vodorovně nebo svisle po povrchu myši.

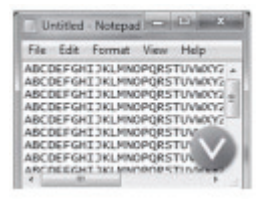

Jeden prst

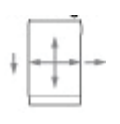

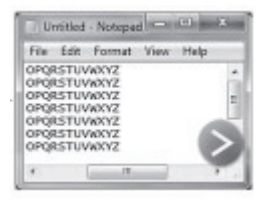

Tato funkce je kompatibilní s Windows Vista a 7.

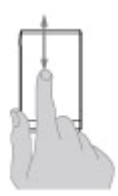

Zvětšení obrazovky je možné pomocí jednoho prstu na myši.

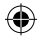

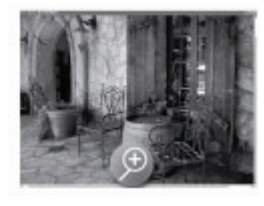

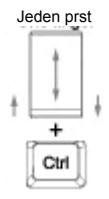

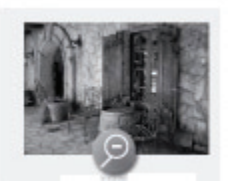

A stiskněte klávesu CTRL na klávesnici.

#### **Specifikace:**

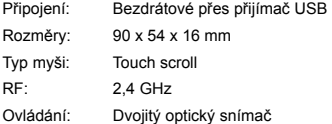

#### **Údržba:**

K čištění používejte pouze suchý hadřík. Nepoužívejte čisticí rozpouštědla ani abrazivní prostředky.

#### **Záruka:**

Jakékoli změny, modifikace nebo poškození zařízení v důsledku nesprávného zacházení se zařízením ruší platnost záruční smlouvy.

#### **Obecné upozornění:**

Design a specifikace výrobku mohou být změněny bez předchozího upozornění. Všechna loga a obchodní názvy jsou registrované obchodní značky příslušných vlastníků a jsou chráněny zákonem.

Pro budoucí použití uschovejte tento návod a obal.

#### **Upozornění:**

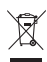

Tento výrobek je označen tímto symbolem. To znamená, že se s výrobkem musí zacházet jako s nebezpečným elektrickým a elektronickým odpadem a nelze jej po skončení životnosti

vyhazovat s běžným domácím odpadem. Pro likvidaci těchto výrobků existují zvláštní sběrná střediska.

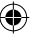

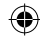

### **ROMÂNĂ**

♦

#### **Prezentarea componentelor:**

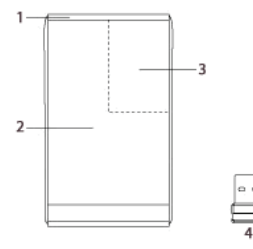

- 1. Indicator activitate
- 2. Buton stânga
- 3. Buton dreapta
- 4. Receptor USB

♠

#### **Conţinut pachet:**

- Mouse cu touchscroll
- Receptor USB
- Manual

#### **Caracteristici:**

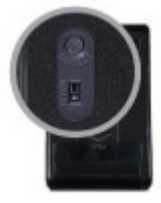

Comutator economisire curent (ON/OFF) pentru a nu consuma bateriile.

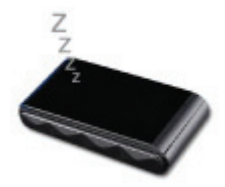

Mod repaus. După 8 minute de inactivitate, acesta intră automat în modul de repaus.

€

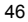

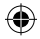

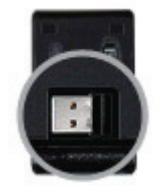

Compartiment inteligent de depozitare a receptorului USB. Desfaceţi capacul compartimentului de baterii; aici puteti stoca fără probleme receptorul.

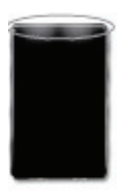

Indicator led. Indică activitate când este aprins şi luminează intermitent când bateriile sunt aproape epuizate.

#### **Instalarea părţii fizice:**

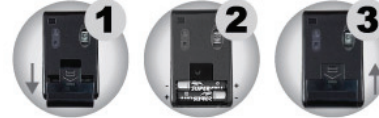

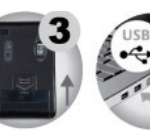

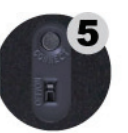

♠

- Pasul 1 Trageți în jos capacul compartimentului de baterii pentru a-l deschide. Scoateți receptorul USB.
- Pasul 2 Introduceți două baterii în compartiment. Asigurați-vă că ați respectat polaritatea.
- Pasul 3 Puneți la loc capacul pe compartiment.
- Pasul 4 Conectati receptorul USB la portul USB din computer sau notebook.
- Pasul 5 Aduceți butonul ON/OFF pe ON și puteți utiliza mouse-ul. (Nu este nevoie să reglaţi canalul, acesta este plug and play)

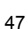

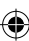

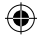

### **Tip gesturi:**

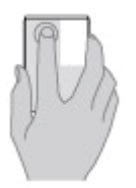

Faceti clic cu degetul pe zona de buton stânga, la fel ca la alte mouse-uri.

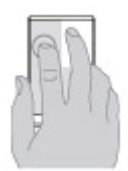

Puteţi aşeza un alt deget lângă acesta, aşa cum probabil că v-aţi obişnuit.

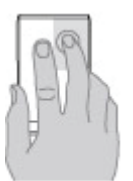

Clicul pe butonul dreapta se efectuează cu un singur deget.

Efectuaţi clic cu un singur deget pe butonul dreapta (pe zona de sus dreapta a mouse-ului), arătătorul TREBUIND să rămână la distanţă de mouse pentru ca butonul să aibă funcţia de buton dreapta.

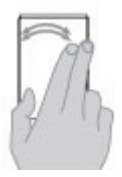

Miscati două degete în stânga și în dreapta pentru a parcurge imaginile sau paginile.

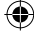

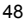

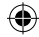

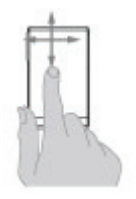

Pentru a derula, culisați un deget pe orizontală și pe verticală pe suprafața mouse-ului.

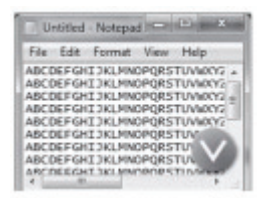

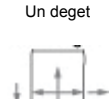

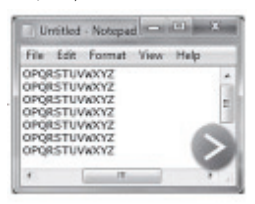

♠

Această functie este disponibilă în Windows Vista și 7.

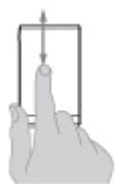

Ecranul poate fi mărit/micşorat cu un deget pe mouse.

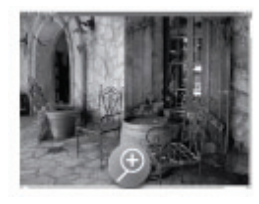

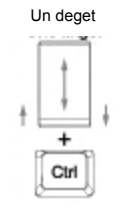

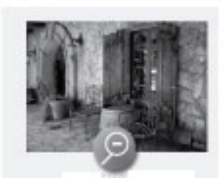

Şi prin apăsarea tastei CTRL de pe tastatură.

#### **Date tehnice:**

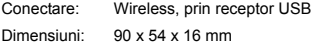

49

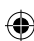

Tip mouse: Touchscroll RF: 2,4 GHz Comandă: Tehnologie cu dublă lentilă

#### **Întreţinere:**

Curătarea trebuie făcută cu o cârpă uscată. Nu folositi solvenți sau agenți de curătare abrazivi.

#### **Garanţie:**

Nu oferim nicio garantie și nu ne asumăm niciun fel de responsabilitate în cazul schimbărilor sau modificărilor aduse acestui produs sau în cazul deteriorării cauzate de utilizarea incorectă a produsului.

#### **Generalităţi:**

Designul și specificatiile produsului pot fi modificate fără o notificare prealabilă. Toate siglele mărcilor şi denumirile produselor sunt mărci comerciale sau mărci comerciale înregistrate ale proprietarilor de drept şi prin prezenta sunt recunoscute ca atare. Păstrati acest manual și ambalajul pentru consultări ulterioare.

#### **Atenţie:**

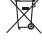

Pe acest produs se află acest marcaj. Acesta semnifică faptul că produsele electrice şi electronice nu trebuie eliminate odată cu gunoiul menajer. Aceste produse au un sistem separat de colectare.

### **ΕΛΛΗΝΙΚA**

#### **Περιγραφή κάθε τμήματος:**

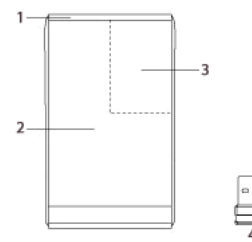

#### 1. Λυχνία δραστηριότητας

- 2. Αριστερό πλήκτρο
- 3. Δεξί πλήκτρο
- 4. Δέκτης USB

#### **Περιεχόμενα πακέτου:**

- Ποντίκι Touchscroll (Κύλισης και Αφής)
- Δέκτης USB
- Εγχειρίδιο

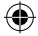

#### **Χαρακτηριστικά:**

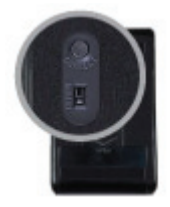

Διακόπτης εξοικονόμησης ενέργειας (ON/OFF – ΕΝΕΡΓΟΠΟΙΗΣΗ/ΑΠΕΝΕΡΓΟΠΟΙΗΣΗ) για τη διατήρηση των μπαταριών σας.

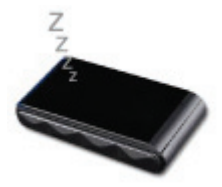

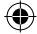

Λειτουργία ύπνου. Μετά από 8 λεπτά αδράνειας, τίθεται αυτόματα σε λειτουργία Ύπνου.

♠

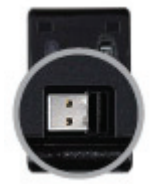

Έξυπνη αποθήκευση του δέκτη USB. Ανοίξτε το κάλυμμα της μπαταρίας και μπορείτε να αποθηκεύσετε εύκολα το δέκτη.

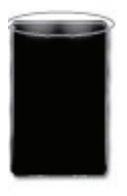

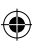

Ένδειξη LED. Εμφανίζει τη δραστηριότητα όταν είναι ενεργό, επίσης αναβοσβήνει όταν οι μπαταρίες είναι σχεδόν άδειες.

#### **Εγκατάσταση υλικού:**

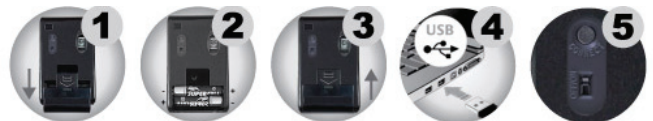

- Βήμα 1 Τραβήξτε προς τα κάτω το κάλυμμα της θήκης των μπαταριών για να την ανοίξετε. Αφαιρέστε το δέκτη USB.
- Βήμα 2 Τοποθετήστε δύο μπαταρίες στη θήκη. Βεβαιωθείτε ότι η πολικότητα είναι σωστή.
- Βήμα 3 Επανατοποθετήστε το κάλυμμα της θήκης.
- Βήμα 4 Συνδέστε το δέκτη USB στη θύρα USB του υπολογιστή ή του φορητού υπολογιστή σας.
- Βήμα 5 Ενεργοποιήστε το πλήκτρο ON/OFF (ΕΝΕΡΓΟΠΟΙΗΣΗ/ΑΠΕΝΕΡΓΟΠΟΙΗΣΗ) στο ON (ΕΝΕΡΓΟΠΟΙΗΣΗ), και μπορείτε να ξεκινήσετε να χρησιμοποιείτε το ποντίκι. (Δεν χρειάζεται να ρυθμίσετε το κανάλι, είναι λειτουργία plug and play)

#### **Χειρονομίες:**

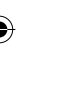

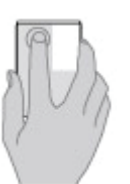

Πιέστε με το δάχτυλό σας στην περιοχή του αριστερού πλήκτρου, ακριβώς όπως με άλλα ποντίκια.

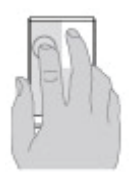

Μπορείτε επίσης να τοποθετήσετε και άλλο δάχτυλο δίπλα του όπως πιθανώς να έχετε συνηθίσει να κάνετε.

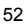

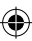

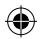

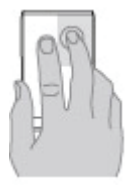

Πιέστε το δεξί πλήκτρο μόνο με ένα δάχτυλο.

Μόνο για να πιέσετε το δεξί πλήκτρο με ένα δάχτυλο (στην πάνω δεξιά περιοχή του Ποντικιού) και ο δείκτης ΠΡΕΠΕΙ να είναι μακριά από το Ποντίκι για να έχουμε τη λειτουργία του δεξιού πλήκτρου.

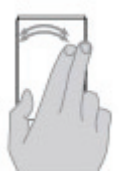

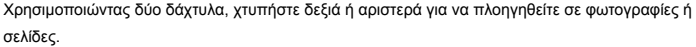

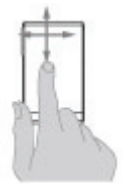

Για κύλιση (scroll), σύρετε ένα δάχτυλο οριζόντια και κάθετα κατά μήκος της επιφάνειας του ποντικιού.

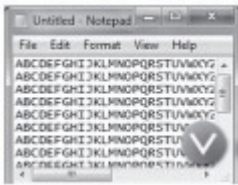

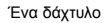

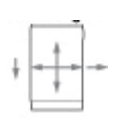

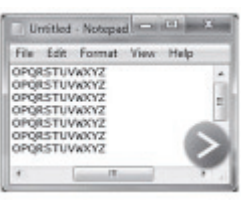

Η λειτουργία αυτή είναι συμβατή με Windows Vista και 7.

53

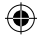

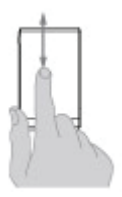

Το ζουμ στην οθόνη είναι εφικτό με ένα δάχτυλο στο ποντίκι.

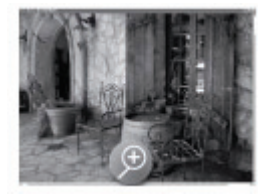

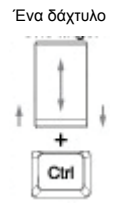

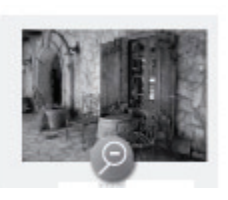

Και πιέστε το πλήκτρο CTRL στο πληκτρολόγιό σας.

#### **Προδιαγραφές:**

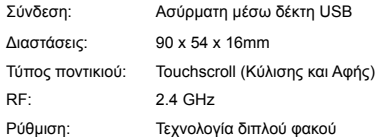

#### **Συντήρηση:**

Καθαρίστε μόνο με ένα στεγνό πανί. Μη χρησιμοποιείτε διαλύτες ή λειαντικά.

#### **Εγγύηση:**

Ουδεμία εγγύηση ή ευθύνη δεν είναι αποδεκτή σε περίπτωση αλλαγής ή μετατροπής του προϊόντος ή βλάβης που προκλήθηκε λόγω εσφαλμένης χρήσης του προϊόντος.

#### **Γενικά:**

Το σχέδιο και τα χαρακτηριστικά μπορούν να αλλάξουν χωρίς καμία προειδοποίηση. Όλα τα λογότυπα, οι επωνυμίες και οι ονομασίες προϊόντων είναι εμπορικά σήματα ή σήματα κατατεθέντα των αντίστοιχων κατόχων και δια του παρόντος αναγνωρίζονται ως τέτοια. Φυλάξτε το παρόν εγχειρίδιο και τη συσκευασία για μελλοντική αναφορά.

#### **Προσοχή:**

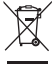

Το συγκεκριμένο προϊόν έχει επισημανθεί με αυτό το σύμβολο. Αυτό σημαίνει ότι οι μεταχειρισμένες ηλεκτρικές και ηλεκτρονικές συσκευές δεν πρέπει να αναμειγνύονται με τα κοινά οικιακά απορρίμματα. Υπάρχει ξεχωριστό σύστημα συλλογής για αυτά τα αντικείμενα.

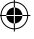

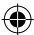

### **DANSK**

♦

#### **Beskrivelse af hver del:**

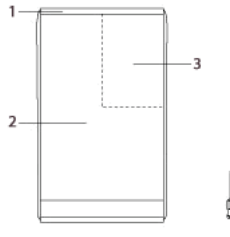

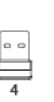

#### **Pakkens Indhold:**

Touchscroll mouse USB-modtager

Manual

€

#### **Funktioner:**

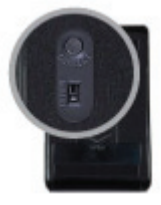

Energispareknap (ON/OFF) for at spare på batterierne.

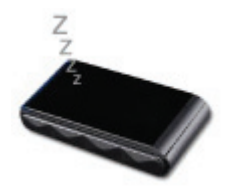

Sleep-funktion. Efter 8 minutters inaktivitet går den automatisk over i Sleep-funktion.

- 1. Aktivitetslys
- 2. Venstre museknap

◈

- 3. Højre museknap
- 4. USB-modtager

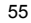

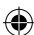

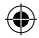

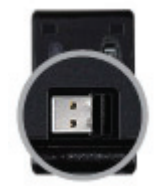

Smart opbevaring af USB-modtageren. Åbn batteridækslet, så kan du nemt opbevare modtageren der.

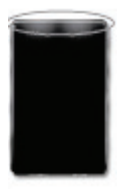

LED-indikator. Viser aktivitet, når den er aktiveret, og blinker hvis batterierne er ved at være opbrugte.

♠

#### **Hardware-installation:**

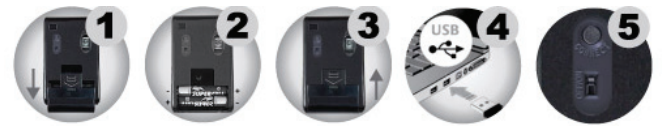

- Trin 1 Træk batteridækslet nedad for at åbne batterirummet. Tag USB-modtageren ud.
- Trin 2 Indsæt 2 batterier i batterirummet. Sørg for at polerne vender rigtigt.
- Trin 3 Sæt batteridækslet på plads igen.
- Trin 4 Indsæt USB-modtageren i USB-porten på din computer eller notebook.
- Trin 5 Sæt ON/OFF knappen på ON, så er du klar til at bruge din mus. (Der er ikke behov for at indstille kanalen, den er plug-and-play).

#### **Bevægelsestyper:**

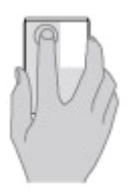

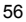

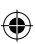

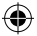

Klik med fingeren på den venstre museknap ligesom med en almindelig mus.

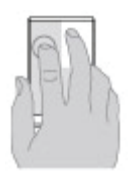

Du kan også anbringe endnu en finger ved siden af, som du måske plejer at gøre.

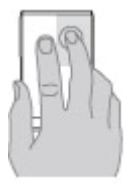

Klik på højre museknap med kun en finger.

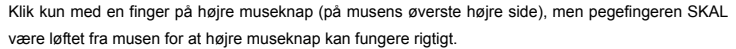

◈

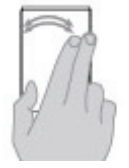

Med to fingre kan vi dreje til venstre eller til højre for at gennemse billeder eller sider.

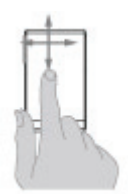

For at rulle ned ad siden glider du med en finger horisontalt og vertikalt langs musens overflade.

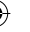

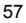

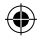

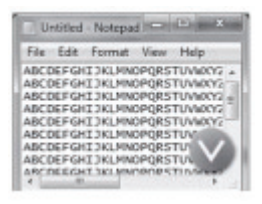

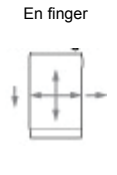

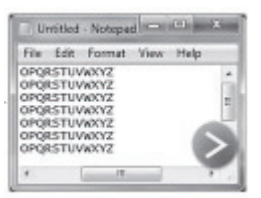

Denne funktion er kompatibel med Windows Vista og 7.

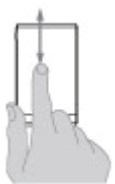

Det er muligt at zoome ind ved hjælp af en finger på musen.

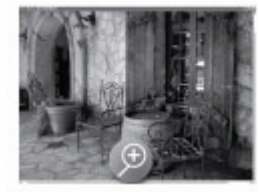

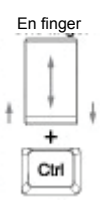

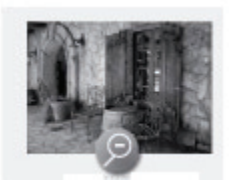

mens du trykker på CTRL-tasten på dit tastatur.

#### **Specifikationer:**

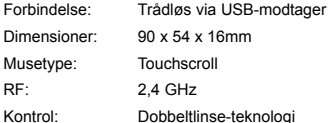

#### **Vedligeholdelse:**

Rengør kun med en tør klud. Brug ikke opløsningsmidler eller slibende rengøringsmidler.

#### **Garanti:**

Ingen garanti og ikke noget ansvar kan påtages for ændringer af produktet eller for skade på grund af forkert brug af dette produkt.

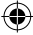

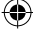

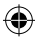

#### **Generelt:**

Design og specifikationer kan ændres uden varsel.

Alle bomærker og produktnavne er varemærker eller registrerede varemærker tilhørende deres respektive ejere og anses herved som sådan.

Gem brugervejledningen og emballagen til senere brug.

#### **Bemærk:**

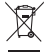

Dette produkt er mærket med dette symbol. Det betyder, at brugt elektrisk og elektronisk udstyr

ikke må bortskaffes sammen med almindeligt husholdningsaffald. Der findes særlige indsamlingssystemer for disse produkter.

### **NORSK**

#### **Beskrivelse av hver del:**

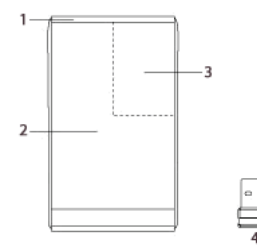

- 1. Aktivitetslys
- 2. Venstre knapp
- 3. Høyre knapp
- 4. USB-mottaker

#### **Pakkens innhold:**

- Mus med touchskroll
- USB-mottaker
- Brukerhåndbok

#### **Funksjoner:**

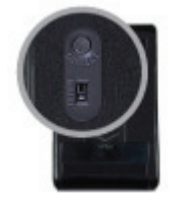

Strømsparingsbryter (PÅ/AV) for å bevare batteriene dine.

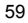

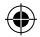

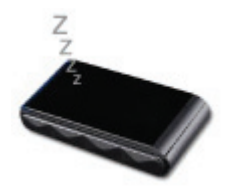

Hvilemodus. Etter 8 minutter hvor den ikke har vært innaktiv, vil den automatisk gå inn i hvilemodus.

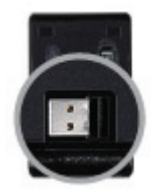

Smart oppbevaring av USB-mottaker. Åpne batteridekselet og du kan enkelt oppbevare mottakeren.

♠

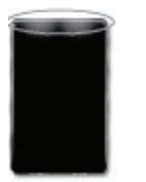

LED-indikator. Viser aktivitet når aktiv, blinker også når batteriene nesten er tomme.

#### **Installasjon av maskinvare:**

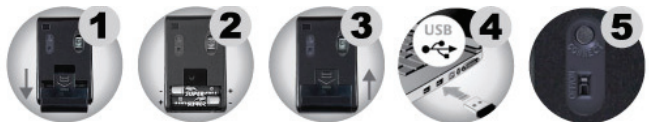

- Trinn 1 Trekk ned dekselet på batterirommet for å åpne den. Fjern USB-mottakeren.
- Trinn 2 Plasser to batterier i beholderen. Sørg for at polariteten er korrekt.
- Trinn 3 Plasser dekselet over beholderen.
- Trinn 4 Koble USB-mottakeren til USB-porten på datamaskinen eller notebooken.
- Trinn 5 Sett PÅ/AV-knappen til PÅ, så kan du bruke musen.

(Det er ikke nødvendig å angi kanal, det er bare å plugg inn og bruke den)

60

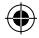

#### **Bruksmåter:**

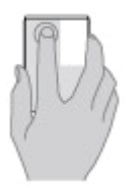

Klikk med fingeren din på det venstre knappeområdet, på samme måte som med andre muser.

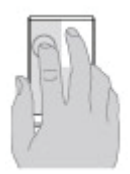

Du kan også plassere en annen finger ved side av den, på samme måte som du sannsynligvis allerede er vant til.

♠

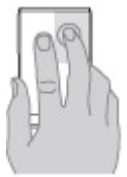

€

Å klikke på den høyre knappen med kun en finger.

Klikk kun på den høyre knappen med en finger (øverst, til høyre på museområdet) og pekefingeren MÅ være bort fra musen for at den høyre knappen skal fungere.

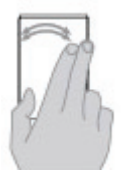

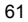

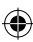

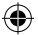

Ved bruk av to fingre, dra til venstre eller høyre for å bla gjennom bilder eller sider.

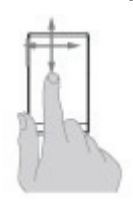

For å skrolle dra en finger horisontal og vertikalt langs musens overflate.

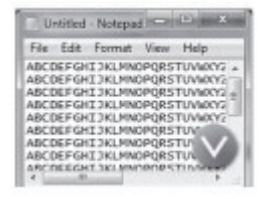

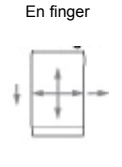

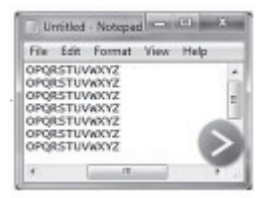

₩

Denne funksjonen er kompatibel med Windows Vista og Windows 7.

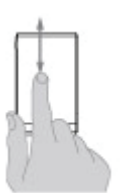

Skjermzoom er mulig med en finger på musen.

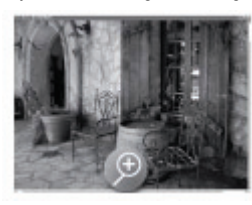

Og trykk din CTRL-tast på tastaturet ditt.

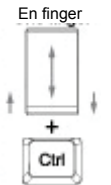

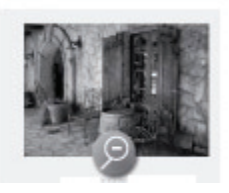

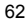

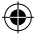

#### **Spesifikasjoner:**

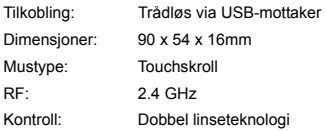

#### **Vedlikehold:**

Rens bare med en tørr klut. Ikke bruk rensemidler eller skuremidler.

#### **Garanti:**

Ingen garanti eller erstatningsansvar aksepteres ved endringer og modifiseringer av produktet eller skade forårsaket av uriktig bruk av dette produktet.

#### **Generelt:**

Utforming og spesifikasjoner kan endres uten forhåndsvarsel.

Alle logoer, merker og produktnavn er varemerker eller registrerte varemerker til de respektive eierne, og skal behandles som dette.

Behold denne veiledningen og innpakningen for fremtidig referanse.

#### **Forsiktig:**

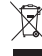

Dette produktet er markert med dette symbolet. Det betyr at brukte elektriske og elektroniske produkter ikke må blandes med vanlig husholdningsavfall. Det finnes egne innsamlingssystem for slike produkter.

# CE

**Declaration of conformity / Konformitätserklärung / Déclaration de conformité / Conformiteitsverklaring / Dichiarazione di conformità / Declaración de conformidad / Megfelelőségi nyilatkozat / Yhdenmukaisuusvakuutus / Överensstämmelseförklaring / Prohlášení o shodě / Declaraţie de conformitate / ∆ήλωση συμφωνίας / Overensstemmelse erklæring / Overensstemmelse forklaring** 

We, / Wir, / Nous, / Wij, / Questa società, / La empresa infrascrita, / Mi, / Me, / Vi, / Společnost, / Noi, / Εμείς Nedis B.V., De Tweeling 28, 5215MC, 's-Hertogenbosch

The Netherlands / Niederlande / Pays Bas / Nederland / Paesi Bassi / Países Bajos / Hollandia / Alankomaat / Holland / Nizozemí / Olanda / Ολλανδία Tel. / Tél / Puh / Τηλ. : 0031 73 5991055 Email / Couriel / Sähköposti / e-post: info@nedis.com

Declare that product: / erklären, dass das Produkt: / Déclarons que le produit: / verklaren dat het product: / Dichiara che il prodotto: / Declara que el producto: / Kijelentjük, hogy a termék, amelynek: / Vakuutamme, että: / Intygar att produkten: / prohlašuje, že výrobek: / Declarăm că acest produs: / Δηλώνουμε ότι το προϊόν: / Erklærer at produktet: / Forsikrer at produktet:

63

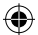

Brand: / Marke: / Marque: / Merknaam: / Marca: / Márkája: / Merkki: / Märke: / Značka: / Μάρκα: / Mærke: / Merke: **KÖNIG ELECTRONIC**

Model: / Modell: / Modèle: / Modello: / Modelo: / Típusa: / Malli: / Μοντέλο: **CMP-MOUSE200/201** Description: Touch scroll mouse

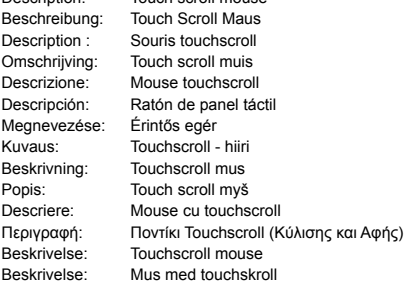

Is in conformity with the following standards: / den folgenden Standards entspricht: / est conforme aux normes suivantes: / in overeenstemming met de volgende normen is: / è conforme ai seguenti standard: / es conforme a las siguientes normas: / Megfelel az alábbi szabványoknak: / Täyttää seuraavat standardit: / Överensstämmer med följande standarder: / splňuje následující normy: / Este în conformitate cu următoarele standarde: / Συμμορφώνεται με τις ακόλουθες προδιαγραφές: / Overensstemmelse med følgende standarder: / Overensstemmer med følgende standarder: **EMC: EN55022 : 2006+A1:2007 Class B, EN55024 : 1998+A1:2001+A2:2003, IEC61000-4-2 : 2008, IEC61000-4-3 : 2006+A1:2007, IEC61000-4-8 : 2009.** 

EU Directive(s) / EG-Richtlinie(n) / Directive(s) EU / EU richtlijn(en) / Direttiva(e) EU / Directiva(s) UE / EU direktívák / EU Toimintaohje(et) / Eu Direktiv(en) / Směrnice EU / Directiva(e) UE / Οδηγία(ες) της ΕΕ / EU direktiv(er) / EU-direktiv(ene): **2004/108/EC , 2002/95/EC, Regulation EC1907/2006**

's-Hertogenbosch, **19-11-2010**

Mrs. / Mme. / Mevr. / Sig.ra / D. / Fru / Paní / Κα : **J. Gilad** Purchase Director / Einkaufsleiterin / Directrice des Achats / Directeur inkoop / Direttore agli acquisti / Director de compras / értékesítési igazgató / Ostojohtaja / Inköpsansvarig / Obchodní ředitelka / Director achizitii / Διευθυντής αγορών / Indkøbschef / Innkjøpssjef

Postbus 10509 5001 CL 's-He togenbosch NL De Tweeling 28, 5215/MC\'s-Hertogenbosch NL Telefoon: 073 - 599 96 41

Copyright ©